## XTS 5000 Model II Radio

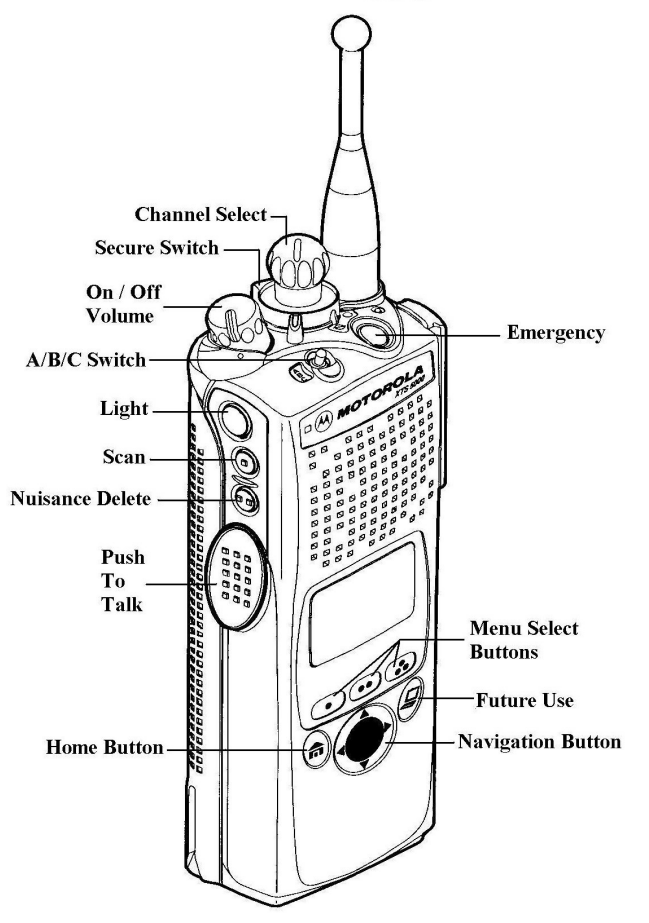

## **MTS 2000 Type II and III, Program Scan List Instructions**

- 1) Turn the two-position switch under the "Channel" select knob to the Ø position.
- 2) Rotate the "channel" knob to a "channel" you wish to add or delete to your scan list.
- 3) Press the light button (blue) on the side of the radio to add or delete "channels". The **Z** symbol means the "channel" has been added to the scan list.
- 4) To add or delete a channel from another Bank, press the right or left navigation button until you reach the desired Bank, then rotate the "channel" knob to the "channel" you wish to add or delete to your scan list.
- 5) Press the light button (blue) on the side of the radio to add or delete "channels". (The **Z** symbol means the "channel" has been added to the scan list.)
- 6) When done making changes turn the two-position switch back to the **O** symbol.

**\*\*\* NOTE \*\*\***

If the radio is left in the program mode  $(\emptyset)$  too long, the radio will sound a continuous tone until the two-position switch is put into the clear circle **O** position.

------------------------------------------------------------------------------------

With a scan list programmed into the radio, users can also temporary delete individual "channels" using the **Nuisance Delete** button.

"Channels" which have been nuisance deleted are automatically re-enabled any time someone changes "channels" or if the radio is turned Off and On.

Turning the scan off only allows the users to monitor the "channel" which is in the radio display. If the scan has been turned off it can only be turned back on by using the **Scan On/Off** button.

> *Look for the Scan Symbol (***Z**) *in the Radio Display to insure that the scan is on. Turning the Radio Off and On will not re-enable the scan.*

## **Selecting "channels" from another Bank:**

Press the Left or Right navigation button on the front of the radio.

When **ZONE** appears on the display, press the button directly below it. Then press the Left or Right navigation button until you reach the Bank you desire and press the **HOME.** Then rotate the channel knob, (on the top of the radio) to the desired channel.